## **Adaptive Computing Lab**

## **Security Assists: Secunia scanner**

**Secunia.com provides a free Online Software Inspector that will determine if you have the most current and safest versions of vulnerable programs and plug-ins. This is a free scanning service.** 

**In particular, this provides updated vulnerability information on a variety of programs.**

**Microsoft products such as the Windows operating systems, Office, Outlook Express, Windows Media Player, etc.**

**Browsers such as Internet Explorer, Mozilla Firefox, Opera, or Safari**

**Plug-ins such as Adobe Reader, Adobe Flash Player, Sun System's Java, Apple QuickTime**

**To run the scanner, go to www.secunia.com**

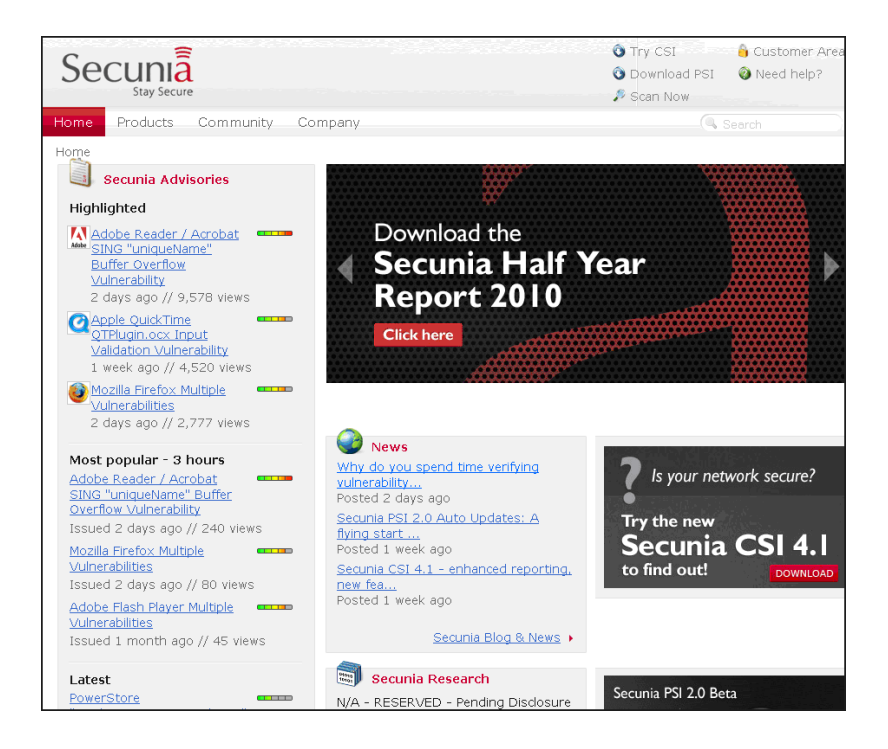

**On the Menu Bar, place the mouse cursor over the Products tab and you will get a drop down menu as shown below…click on the OSI- Online software Inspector option** 

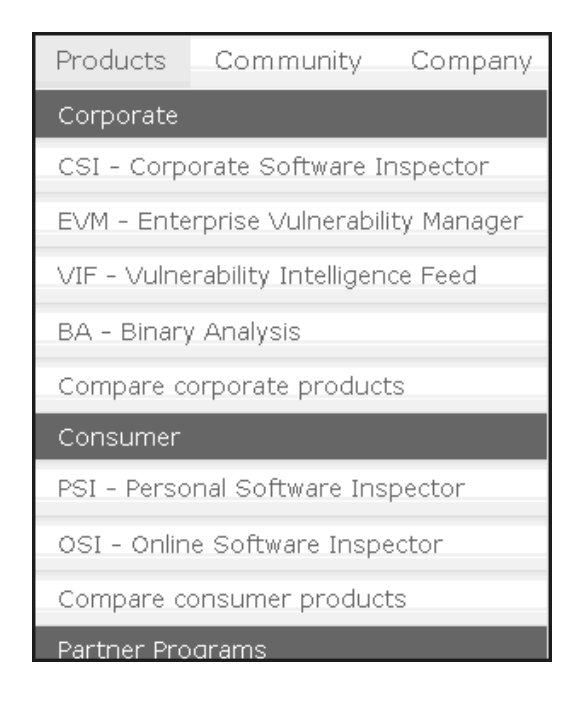

**This will bring up a page with the Start Scanner button shown below, click on it.**

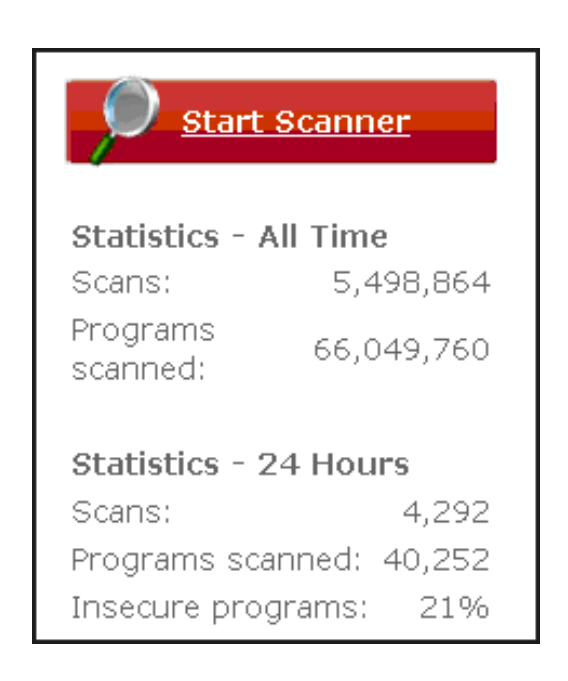

**On the next page, you will have the options below (unless you get an error saying that the applet did not load…if you get this error you probably do not have a recent version of Java installed…the OSI is a Java applet.)**

**In the section that says Scan Options I always uncheck the box "Display only insecure programs". I always want to see all of the programs that are assessed.**

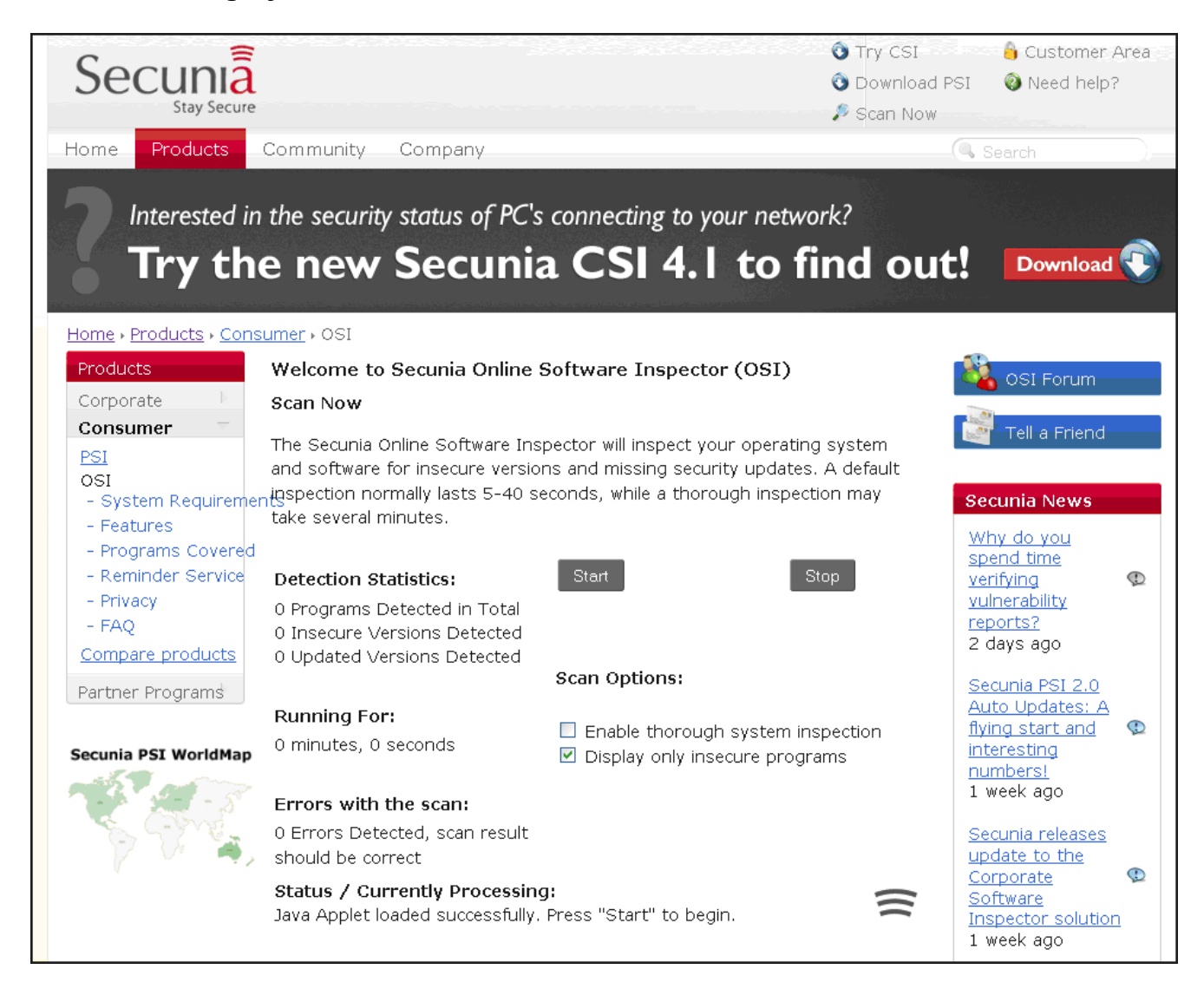

**Then click the gray Start button and the scanner will run.**

**After the scan finishes you will get the results in a format similar to the one below. If there is a green check mark, you have the most up to date version of the program. If there is a red X then there is a problem. The program will also be shown in red text.**

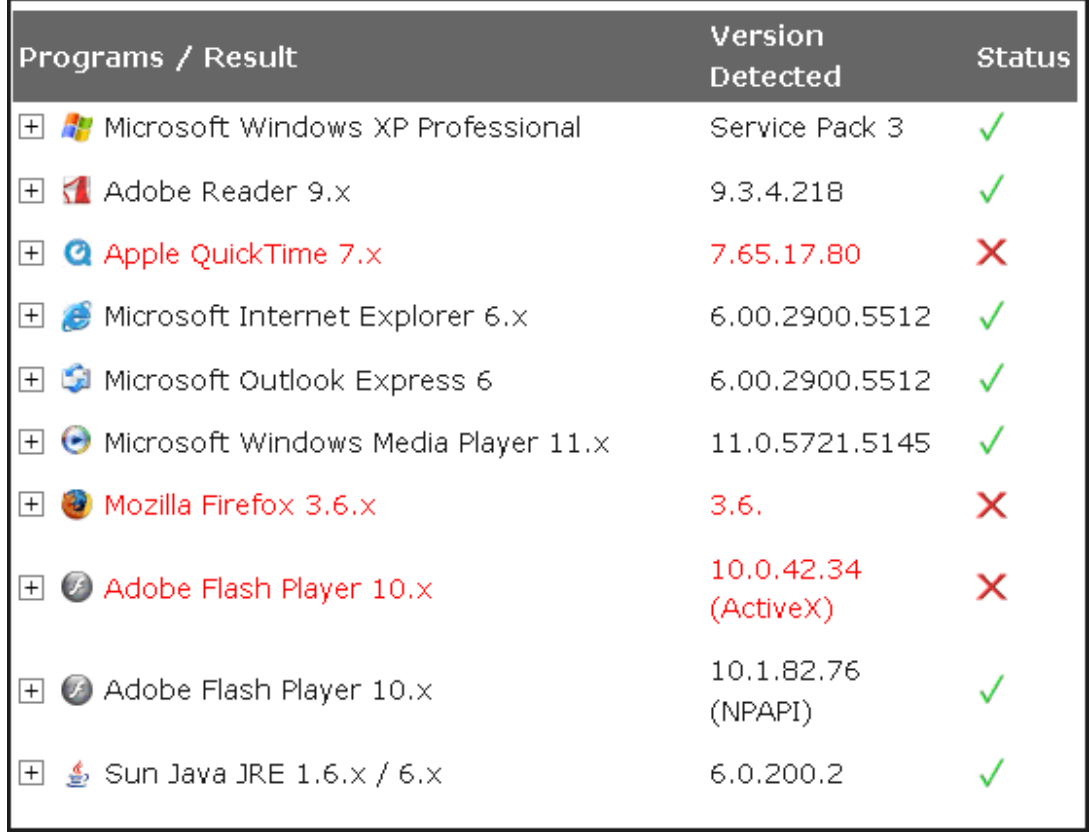

**For clarification of the problems and for information about the solution, click on the + sign to the left of the problem program.** 

**This will open up the information panel as shown below.**

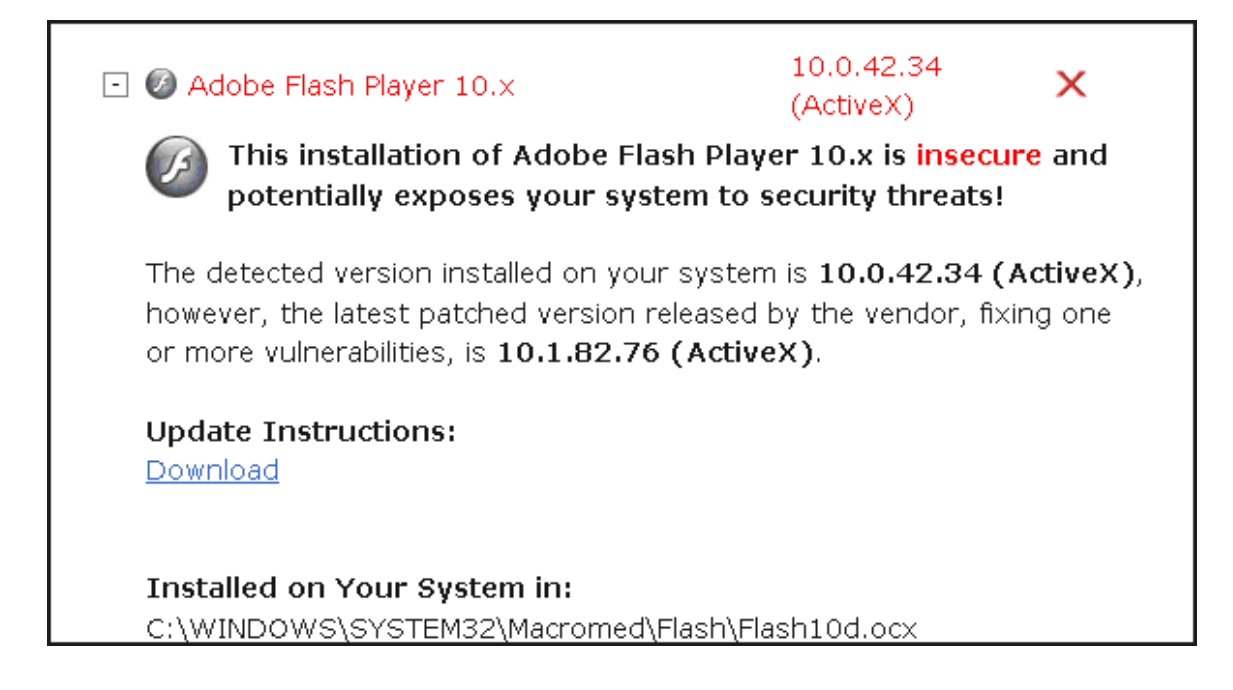

**The Download link will take you to the appropriate site to download the update. You frequently will have to shut down your Internet browser when you install one of these updates.**

**After you have downloaded and installed all updates, run the OSI again to make sure that all programs have the green check in the Status column.**